## **Hausglaspreislisten Suchdialog | OPTIK, Stammdaten**

Sucheingrenzung und Anlage von Hausglaspreislisten.

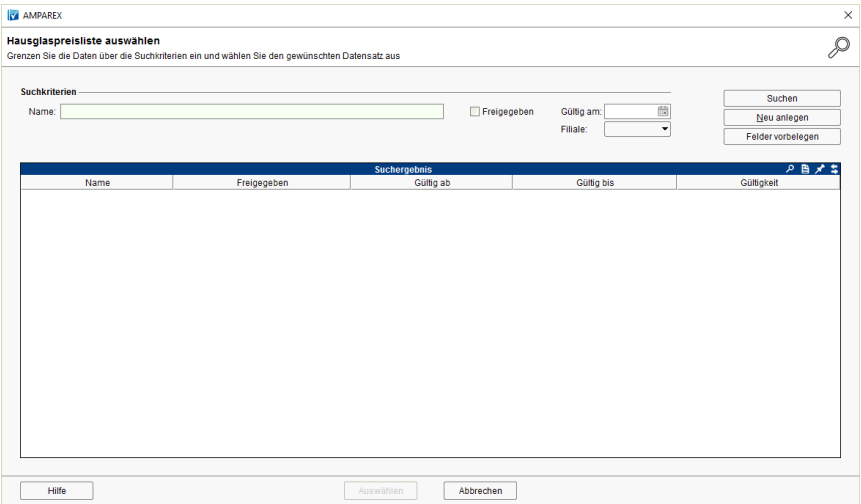

## Maskenbeschreibung

Suchfelder bzw. -filter, um die Hausglaspreislisten nach deren Angaben zu filtern.

## **Tipp**

In Suchfeldern setzen Sie vor dem Begriff ein \* (Stern), um nach der gewünschten Auswahl zu suchen. Kennen Sie den genauen Suchbegriff, benötigen Sie das \* davor nicht zwingend (\* = sucht nach Eingaben, welche den gewünschten Suchtext enthalten oder damit beginnen. Ohne das \* sucht AMPAREX nur nach Eingaben, die genauso lauten). Der Stern kann auch dazu verwendet werden, um nach einer Gruppe von Daten, die den gewünschten Begriff enthalten, zu filtern (siehe auch [Suchen | Tipps und Tricks](https://manual.amparex.com/display/HAN/Suchen+%7C+Tipps+und+Tricks)).

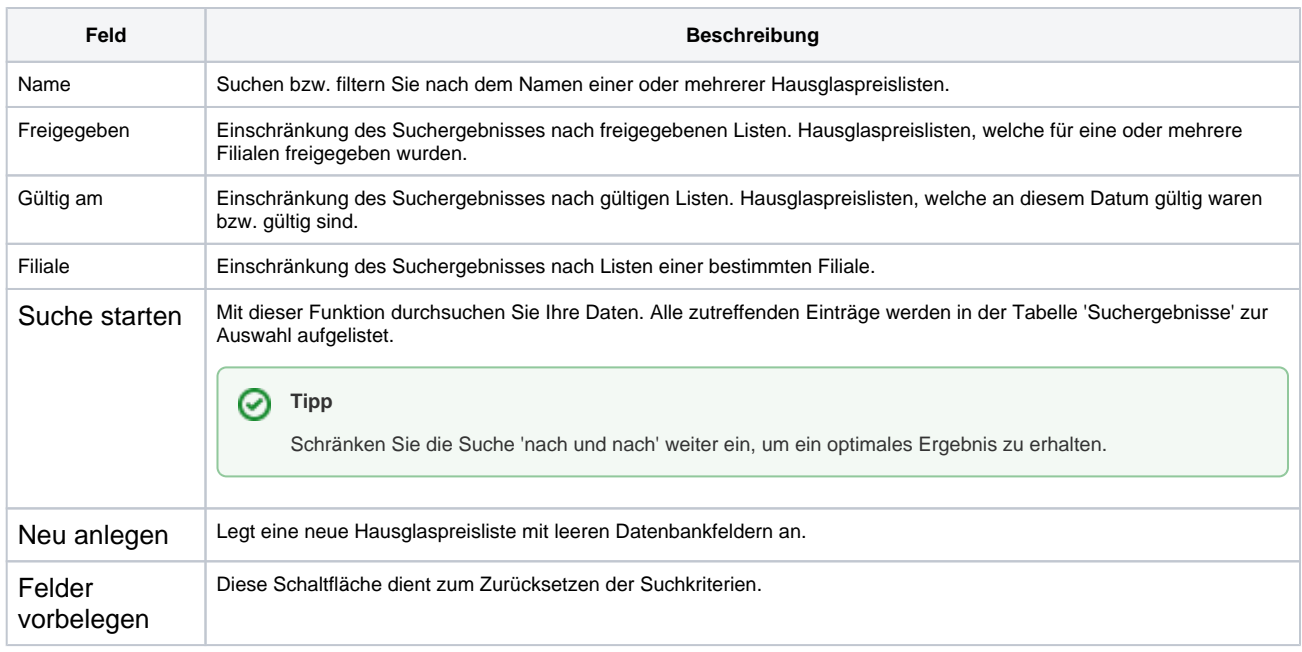